## Setting up a case for turbomachinery problems

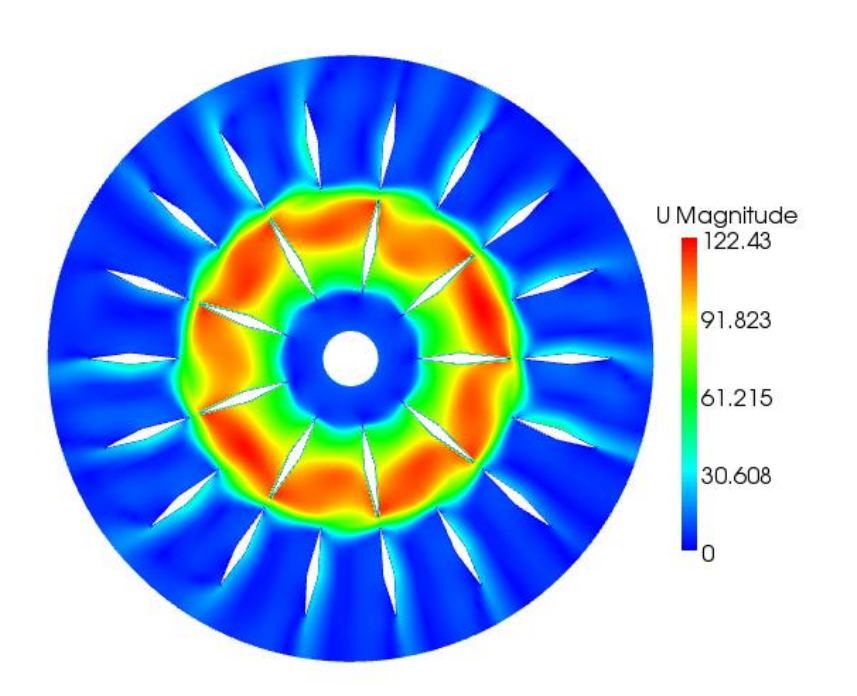

#### OpenFOAM kurs 2011 Håkan Nilsson Olivier Petit

## **Outline**

- Pre-processing utilities: import a mesh, mergeMesh, stitchMesh, transformPoints, creation of zones and sets.
- MRFSimpleFoam solver, implementation and set-up.
- The General Grid Interface (GGI), cyclicGgi, overlapGgi, implementation and set-up.
- The unsteady solver, pimpleDyMFoam, implementation and setup.
- Tools and functionObjects.

### TUTORIALS AVAILABLE

- ICEM/of6ext: tutorials for OpenFOAM.1.6-ext
	- + Pump\_2D\_ggi: MRFSimpleFoam, with GGI
	- Pump\_2D\_stitch:MRFSimpleFoam solver with stitch utility
	- Pump\_2D\_pimple: unsteady simulation with GGI
- M4\_blockMesh: tutorials for MRFSimpleFoam using cyclic boundary condition in OpenFoam.1.5-dev and OpenFoam.1.6.x.

#### PROFILE1DFIXEDVALUE BOUNDARY CONDITION

- [http://openfoamwiki.net/index.php/Sig\\_Turbo](http://openfoamwiki.net/index.php/Sig_Turbomachinery_Library_OpenFoamTurbo) machinery Library OpenFoamTurbo
- The boundary condition profile1DfixedValue implements a cylindrical boundary condition field defined by a 1D fixed value profile (radial or vertical) for a typical RANS k-epsilon computation (eg. simpleFoam, turbFoam, etc).

## Building the pump\_2d\_ggi case.

- Open the case Icem/of6ext/pump\_2D\_ggi.
- Case built from 2 meshes created in Gambit format, in IcemHEXA, rotor2D.msh, stator2D.msh.
- **This tutorial is using 1.6-ext.**
- *First step*: convert the fluent mesh into foam format: fluentMeshToFoam meshes/rotor2D.msh - case rotor\_2D fluentMeshToFoam meshes/stator2D.msh - case stator\_2D
- *Second step*: **merge** the two meshes together.
- *Third step*: **scale** the case, if needed.
- *Last step* : Use the **GGI** to pass the informtation between the two meshes.

#### Importing a Gambit mesh in OpenFOAM.

**\*** The 2 possible commands to do so: fluentMeshToFoam fluent3DMeshToFoam

 fluent3DMeshToFoam <Fluent mesh file> [-case dir] [-ignoreFaceGroups face group names] [-scale scale factor] [-ignoreCellGroups cell group names] [-help] [-doc] [-srcDoc] fluentMeshToFoam <Fluent mesh file> [-writeSets] [-case dir] [-writeZones] [-scale scale factor] [-help] [-doc] [-srcDoc]

 fluentMeshToFoam meshes/rotor2D.msh - case rotor\_2D fluentMeshToFoam meshes/stator2D.msh - case stator\_2D

## mergeMeshes.

- This utility takes the meshes from two different cases and merges them into the master case.
- The two meshes will keep all their original boundary conditions, so they are not automatically coupled.
- mergeMeshes reads the system/controlDict of both cases.
- Usage: **mergeMeshes <master root> <master case> <root to add> <case to add>.**
- **\*** The result of the mergeMesh is saved into the first time step folder according to system/controlDict (in this tutorial, 1/).

#### transformPoints.

 **Usage: transformPoints [-translate "(vector)"] [-rotate "(vector vector)"] [-scale "(vector)"]**

- Useful to rotate, scale, translate a mesh.
- **\*** The transformPoints utility overwrite the mesh in constant/polyMesh, no folder is created.

## The GGI implementation

- Coupling interface used to join multiple non-conformal regions where the patches nodes on each side of the interface do not match.
- Non-conformal meshes can be designed separately, and joined together using one of many GGI alternatives:
- Ggi CyclicGgi OverlapGgi mixingPlane (not yet released)
- Weight factors is used to know how much information should be transferred from one side of the ggi to its neighbor cells on the other side of the ggi.
- The GGI is user developed and is a part of of-XX-dev and of-XX-ext ONLY. It is not available in the OpenCFD versions.

## GGI interface, basic setup

#### **constant/polyMesh/boundary**

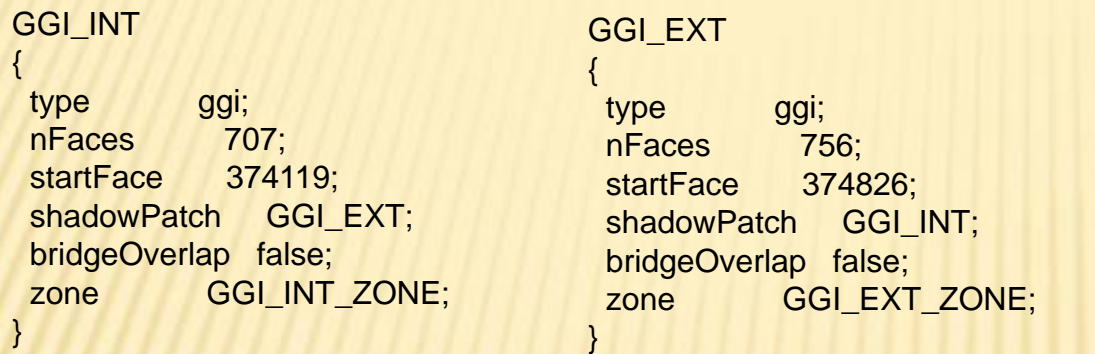

#### **0/[U p k epsilon] boundaryField**

GGI\_INT { type ggi; } GGI\_EXT { type ggi; }

Additional step for serial/parallel computing (you need a setBatch file):

setBatch file: faceSet GGI\_INT\_ZONE new patchToFace GGI\_INT faceSet GGI\_EXT\_ZONE new patchToFace GGI\_EXT quit setSet –batch setBatch setsToZones -noFlipMap

## **MRFSimpleFoam: implementation.**

- MRFSimpleFoam means Multiple Reference Frame simpleFoam.
- Steady-state solver, for incompressible, turbulent flow, using the SIMPLE solver.
- When a frame is rotating, the flux equation is solved using an extra term, the Coriolis term:

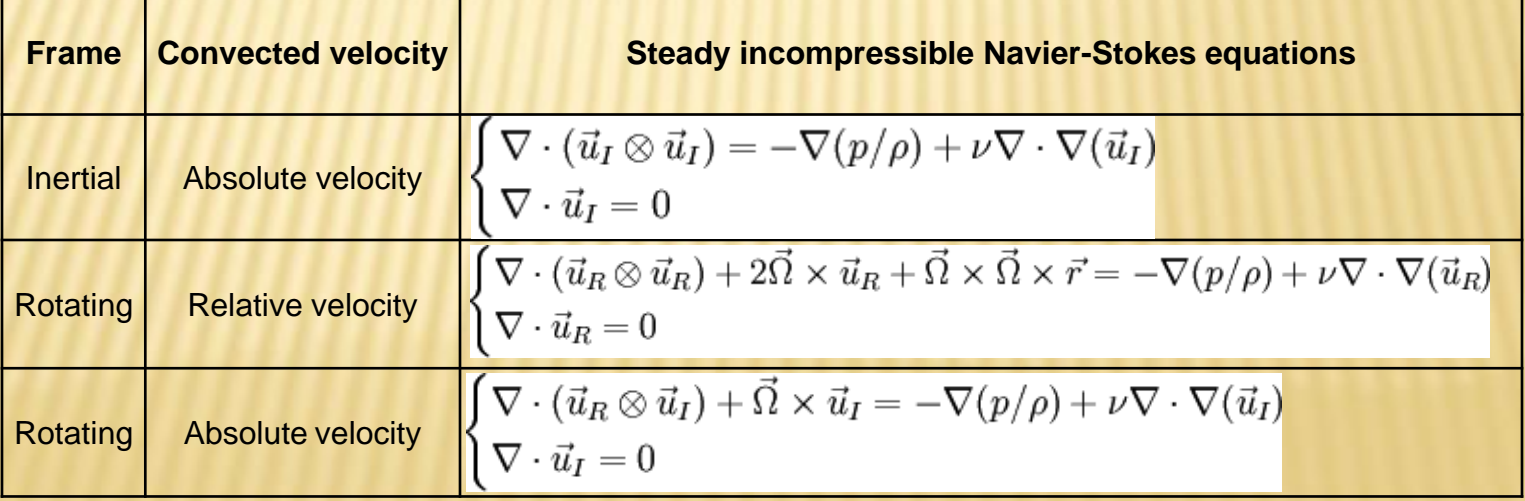

#### **CHALMERS**

## **MRFSimpleFoam: compilation.**

 Can be found in \$FOAM\_TUT/incompressible/MRFSimpleFoam/MRFSimpleFoa m/ for 1.6.ext

> Cp –r \$FOAM\_TUT/MRFSimpleFoam/MRFSimpleFoam \$WM\_PROJECT\_USER\_DIR Cd \$WM\_PROJECT\_USER\_DIR/MRFSimpleFoam wmake.

- The executable is MRFSimpleFoam.
- In the 2.0.x version, it is compiled with the main version.

#### **MRFSimpleFoam: set-up in OF6-ext.**

 Define a region where the Coriolis force will be added, when calculating the flux.

+ Define the rotating parameters. Those are defined in constant/MRFZones.

# Creation of the rotating region.

#### Use of sets and zones.

- + Creation of a set of cells that define the rotating region, using the many operations available in topoSetSource.
- Convert the set of cells into cellZones and using setsToZones.
- The created zones can be checked in paraFoam, to be sure that the rotating region was chosen properly.

## **Definition of the rotating parameters.**

- Defined in constant/MRFZones.
- **\* Differ from of-1.6-ext to of-2.0.x.**
- OBS! The rotating velocity is in rad/s, not in rpm.

## Boundary conditions

- Usage: type profile1DfixedValue; fileName "rotor2d\_abs.csv"; fileFormat "turboCSV"; interpolateCoord "Z"; fieldName "Velocity";
- \* Need a file called in this case rotor2d\_abs.csv in constant. In this file the header should be as mentionned on the wiki.
- Need to link the library libOpenFoamTurbo.so at the end of system/controlDict.
- **\* New boundary condition in 1.6-ext:** surfaceNormalFixedValue

#### Writing a script to automatically run a Case.

- **\* It is possible to create an executable that will** do all operations automatically.
- **\* Here, it is called Allrun.**
- To use it, the command is ./Allrun.
- When a simulation is finished, and one wants to start over, ./Allclean removes everything that wasn't there at start.

**CHALMERS** 

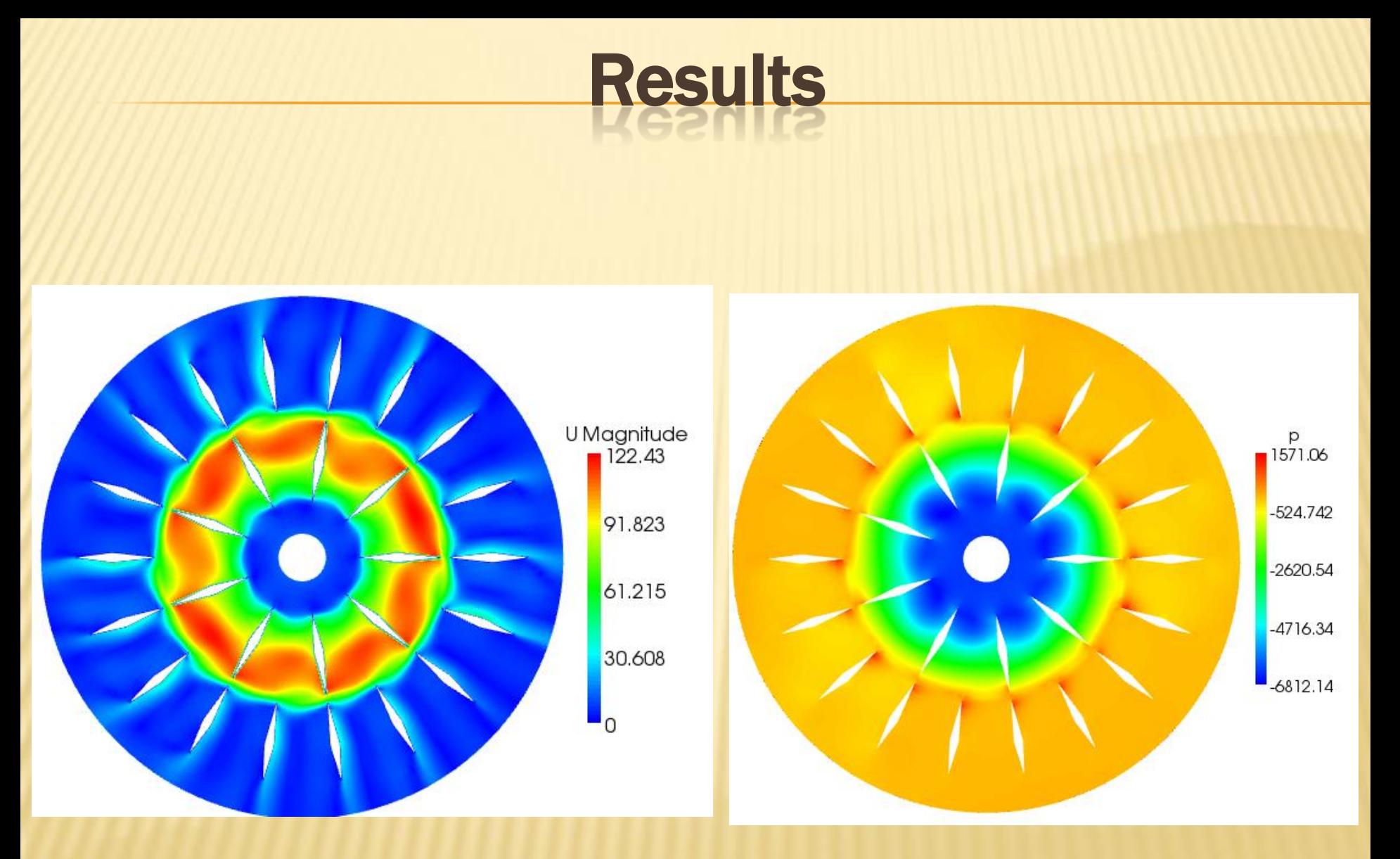

## Unsteady simulation: pimpleDyMFoam

- **\*** Transient solver for incompressible, turbulent flow of Newtonian fluids with moving mesh.
- Uses both PISO and SIMPLE to couple U and p and solve the URANS.
- There are many ways a mesh can move, and some of the basics move are coded as dynamicFvMesh:
	- LinearValveFvMesh
	- + MovingConeTopoFvMesh
	- MixerFvMesh
	- MixerGgiFvMesh (only available in of-XX-dev and XX-ext)

## **pimpleDyMFoam set-up**

- The tutorial is located in Icem/ pump\_2D\_ggi\_pimple.
- All the definition of the moving mesh is gathered in a dictionnary called dynamicMeshDict, located in constant/.
- A cellZone called movingCell needs to be generated.
- The boundary condition of the rotorblades for the velocity is

ROTORBLADES { type movingWallVelocity; value uniform ...: }

### **pimpleDyMFoam set-up**

- For the case to work, you need to have compiled the following functionObjects:
- turboPerformance, trackDictionary
- Can be found in the Breeder 1.6:
- svn checkout [https://openfoam](https://openfoam-extend.svn.sourceforge.net/svnroot/openfoam-extend/trunk/Breeder_1.6/)[extend.svn.sourceforge.net/svnroot/openfoam](https://openfoam-extend.svn.sourceforge.net/svnroot/openfoam-extend/trunk/Breeder_1.6/)[extend/trunk/Breeder\\_1.6/](https://openfoam-extend.svn.sourceforge.net/svnroot/openfoam-extend/trunk/Breeder_1.6/)

## Unsteady simulation: hints

- **\*** In unsteady simulation, the Courant number is important and directly linked to the time step.
- Time step should be small, and a lot of SIMPLE loops should be done inside the PISO loop.
- **\*** This is done by playing with the parameters nCorrectors, and nOuterCorrectors in system/fvSolution.
- **\*** The more PISO and SIMPLE loop, the bigger the time step.
- Start from a steady simulation (done with MRFSimpleFoam for exemple).

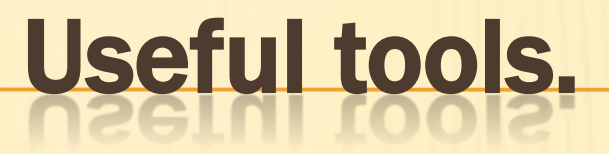

- PyFOAM. Simplifies a lot the creation of a case, allow to follow in real-time the simulation, and reduce the errors when building a case.
- trackDictionnary.
- ggiCheck.

### **Trackdictionnary**

- trackDictionary functionObject writes the value of all the known simulation switches (DebugSwitches, InfoSwitches, OptimisationSwitches, Tolerances, DimensionedConstants) and named dictionnary.
- **x** It is user developped, and works for of-XXX-dev and of-xx-ext only.
- Available at
	- [http://openfoam-extend.svn.sourceforge.net/svnroot/openfoam](http://openfoam-extend.svn.sourceforge.net/svnroot/openfoam-extend/trunk/Breeder_1.6/libraries/simpleFunctionObjects/)[extend/trunk/Breeder\\_1.6/libraries/simpleFunctionObjects/](http://openfoam-extend.svn.sourceforge.net/svnroot/openfoam-extend/trunk/Breeder_1.6/libraries/simpleFunctionObjects/)
- If specified in system/controlDict but not installed, the simulation will not start.

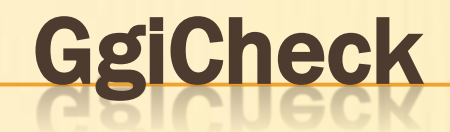

- functionObject pre-installed in OpenFOAM-1.XX-dev.
- Allow the user to see whether the flux across the GGI interface is balanced or not.
- **\*** If specified in system/controlDict but not installed, the simulation will not start.
- At the end of system/controlDict: ggiCheck

type ggiCheck;

phi phi;

{

}

functionObjectLibs ("libcheckFunctionObjects.so");

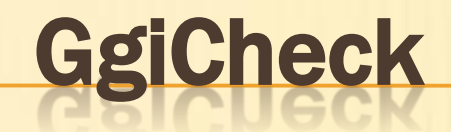

- During the computation, the ggiCheck functionObject will show this information at each time step:
- Initializing the GGI interpolator between master/shadow patches: GGI\_INT/GGI\_EXT Evaluation of GGI weighting factors:
- Largest slave weighting factor correction : 0 average: 0
- Largest master weighting factor correction: 4.4408921e-16 average: 4.9960036e-17

**CHALMERS** 

#### Probes functionObject

 Allows to probe a point or a surface and write it down for each time step.

#### Fluid average fonction objects

- Average the chosen fields in time.
- **x** It is very useful for unsteady simulation, as often we compare against time-averaged measurements
- **\* It should be activated after the transient phase** has gone.

#### Turboperformance function object

 The purpose of this functionObject library is to provide simple functionality that is useful in turbomachinery CFD analysis

 All the explanation for those functionObjects and how to install them can be found at [http://openfoamwiki.net/index.php/Sig\\_Turbo](http://openfoamwiki.net/index.php/Sig_Turbomachinery_/_Timisoara_Swirl_Generator) machinery / Timisoara Swirl Generator

#### **Conclusions**

- Important to understand the differences between of-xxx and ofxxx-dev.
- Setting up a case can be easier when using the different tools available.
- Doxygen, forum, wiki are treasure chests if you know what you are looking for.
- [http://openfoamwiki.net/index.php/Sig\\_Turbomachinery\\_/\\_Val](http://openfoamwiki.net/index.php/Sig_Turbomachinery_/_Validation_test_cases) idation test cases is a webpage with a lot of informations to simulate a case the best way possible. Gather all the previous informations, an more.

## Stitch tutorial: pump\_2D\_stitch.

- Open the case Icem/of6ext/pump\_2D\_stitch.
- Case built from 2 meshes created in Gambit format, in IcemHEXA, rotor2D.msh, stator2D.msh.
- **This tutorial is using 1.5-dev.**
- *First step*: convert the fluent mesh into foam format: fluentMeshToFoam meshes/rotor2D.msh - case rotor\_2D fluentMeshToFoam meshes/stator2D.msh - case stator\_2D
- *Second step*: **merge** the two meshes together.
- *Third step*: **stitch** the merged meshes together.
- *Last step*: **scale** the case, if needed.

#### stitchMesh.

- **x** stitchMesh couples two uncoupled parts of the mesh that belong to the same case.
- You should have a patch in one part of the mesh (masterPatch) that fits with a corresponding patch on the other part of the mesh (slavePatch).
- MasterPatch and slavePatch are important, as the face and cell numbers will be renamed after the master patch.
- Usage: **stitchMesh <masterPatch> <slavePatch>.**
- For pump\_2D\_stitch case:

cd pump\_2D\_stitch stitchMesh GGI\_INT GGI\_EXT

**x Remember** to delete the empty patches in constant/polyMesh/boundary, or the simulation will not start.

#### Boundary conditions for pump\_2D\_stitch.

- **\*** the boundary condition at the inlet is called profile1DfixedValue.
- **It is user developped and can be found at** http://openfoamwiki.net/index.php/Sig\_Turbomachinery\_Library\_OpenFoa mTurbo
- The boundary condition profile1DfixedValue implements a cylindrical boundary condition field defined by a 1D fixed value profile (radial or vertical) for a typical RANS k-epsilon computation.
- Limitations: The rotation axis is forced to the Z axis.

#### **CHALMERS**

## MRFSimpleFoam in of-2.0.x

- Source OpenFOAM-2.0.x.
- **\*** The tutorial is located in m4\_blockMesh/.
- The cellZone needed to define the rotating area is coded in m4 directly.
- **\*** The boundary condition used for the velocity is called surfaceNormalFixedValue, create a uniform radial velocity.
- This tutorial introduces the patch cyclic. It allows to take into account rotation periodicity.
- Limitation: cyclic needs to be 1 to 1 cell periodic, so that the mesh can not change from one side of the patch to an other.